# **IMLImage Manipulation Program** Steven Chaitoff Eric HuCindy Liao Zach van Schouwen

## **Motivation**

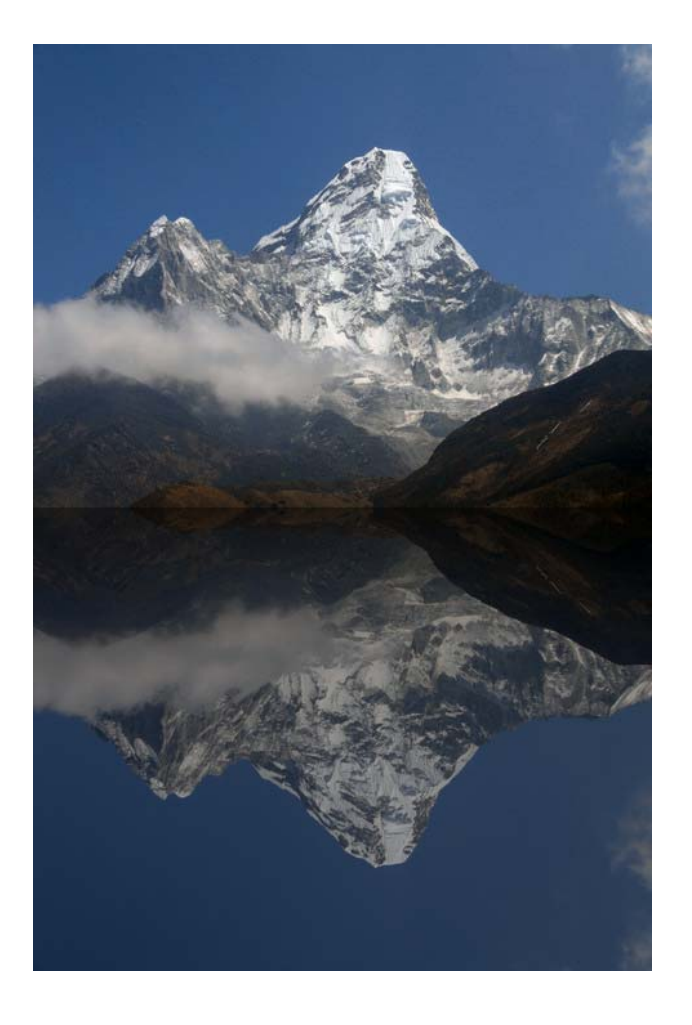

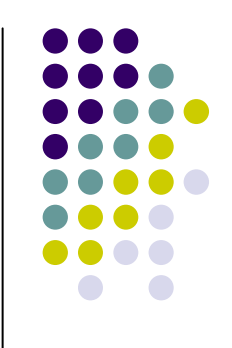

- $\bullet$  Batch image processing can be tedious using graphical programs
- Command line image manipulation programs like ImageMagick have limited flexibility especially when it comes to file specification
- Wouldn't it be great if we can write a program to specify both the manipulation we want and which files to process?

### **Overview**

- $\bullet$  IML is designed for easy image manipulation and batch processing
- Constructs for
	- z Getting and manipulating pixel data
	- $\bullet$ Opening and saving images
	- $\bullet$  Flow control and math operations
- Allows for complex image transformations and effects

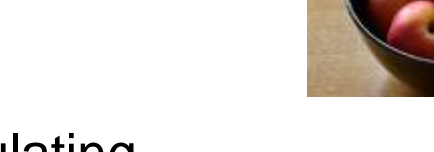

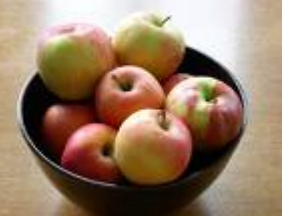

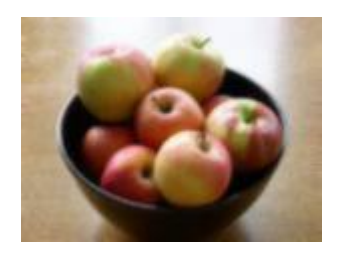

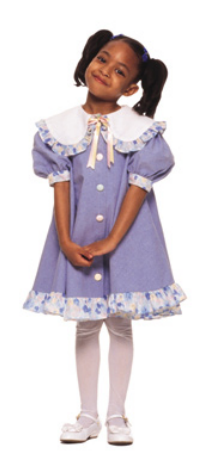

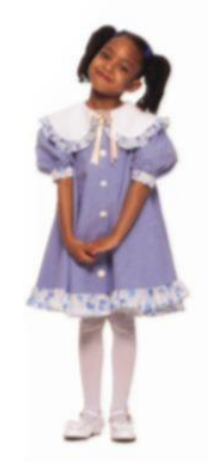

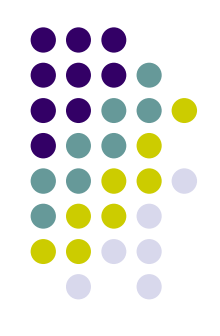

#### **Overview**

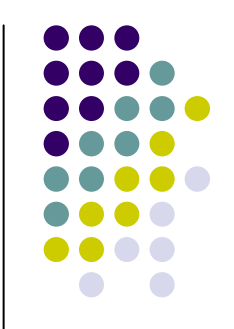

- Uses C like syntax so it is easy to pick up by programmers
- Constructs unique to IML are kept simple and unambiguous
	- File system interaction limited to "save" and "open" commands
	- Uses duck typing principle instead of explicit typecasting

# **A Simple Introduction**

```
/*spectrum.iml
* generates a color spectrum
*/function main() {
  Pixel s[300][300];
  Image spectrum;
  spectrum = s;
  Int i; Int j;
  for (i=3; i < \text{cols spectrum-3}; i = i + 1) {
    for (i=3; j < rows spectrum-3; j = j + 1) {
     red spectrum[i][j] = 255 * (i - 3) / (cols spectrum - 6);
     green spectrum[i][j] = 255 * (j - 3) / (rows spectrum - 6);blue spectrum[i][j] =-255 * (j - 3) / (rows spectrum - 6) + 255;
     alpha spectrum[i][j] = 255;
```
}

}

```
}
spectrum save "testing/images/spectrum.png";
print ("spectrum saved");
```
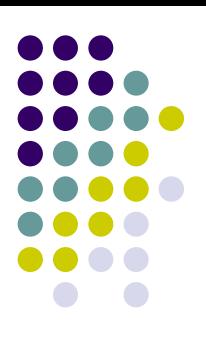

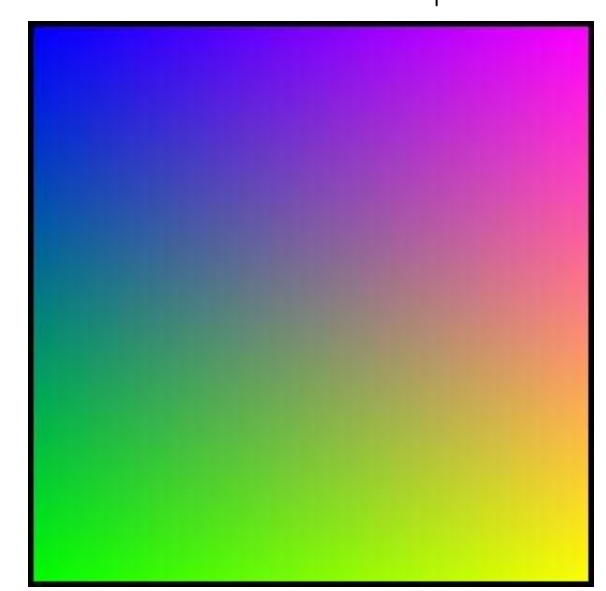

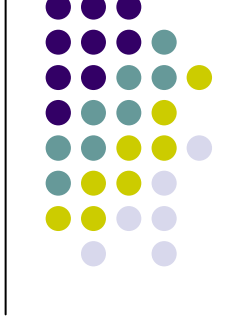

# **A Simple Introduction**

```
/*color_correct.iml
* modifies green channel of an image and saves a copy
*/function color_correct(Image img, Int grn) {
  Int i; Int j; Int temp;
  for (; i < cols img; i = i + 1) {
    for (j=0; j < rows img; j = j + 1) {
      if ((temp = green img[i][j]) + grn <= 255) {
        green img[i][i] = temp + grn;}
            else { green img[i][j] = 255; }
    }
  }
  return img;
}
function main() {
  Image kitten;
  "kitten.jpg" open kitten;
  color_correct(kitten, 25) save "kitten_corrected.jpg";
  print ("image saved");
}
```
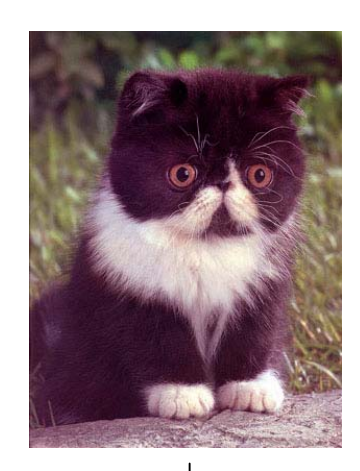

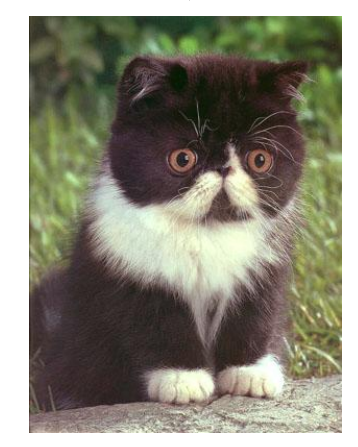

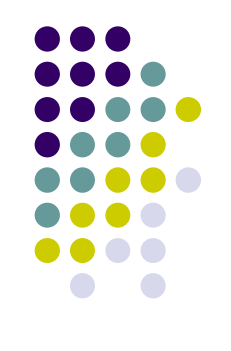

### **Interpreter Structure**

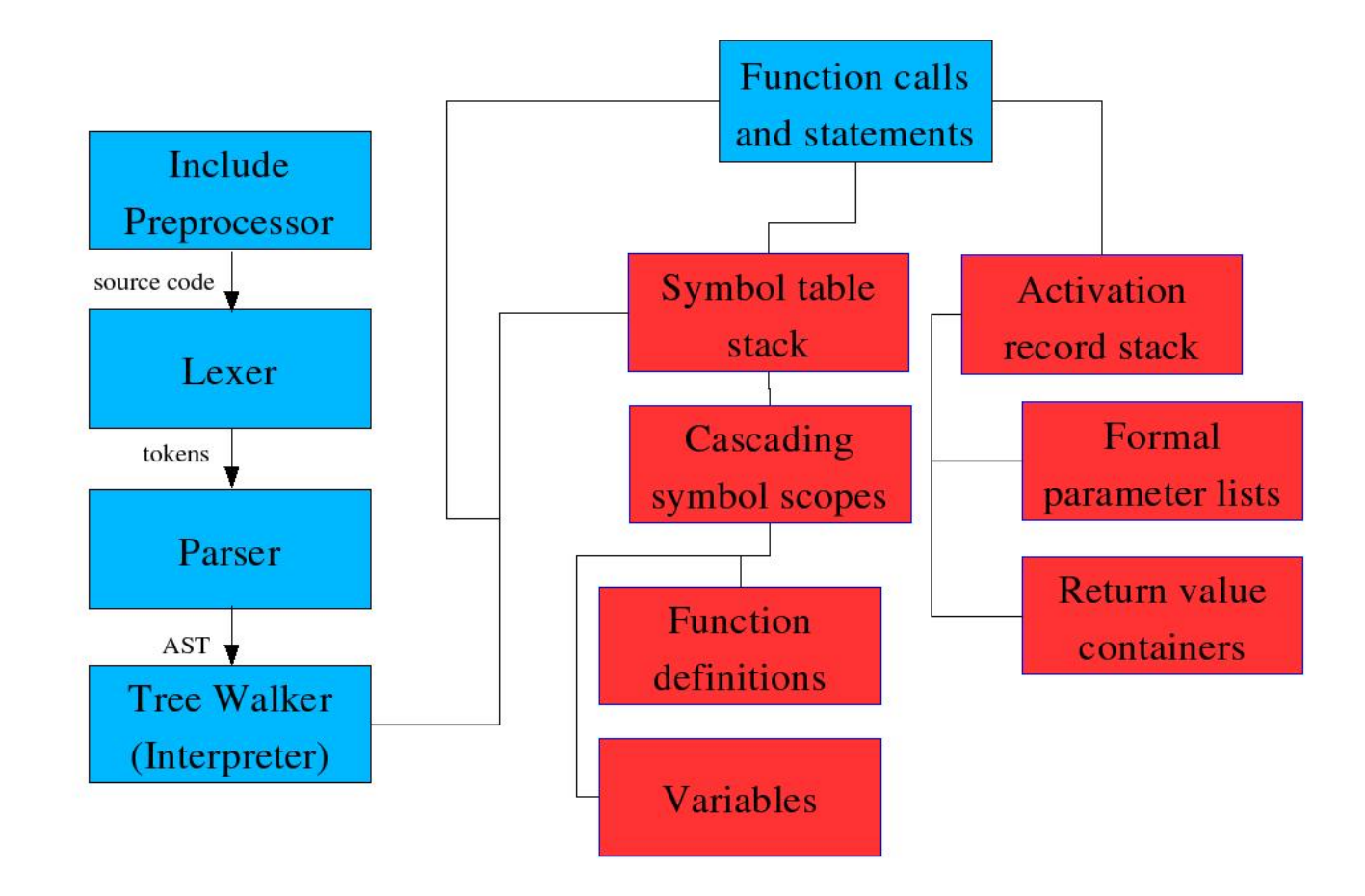

#### **Lessons Learned**

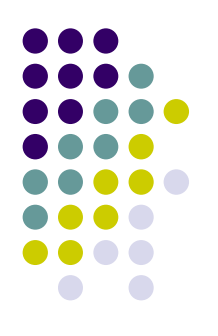

- $\bullet$ **• Organization and Design** 
	- Start early
	- Use Interfaces
- Testing
	- Write test code for someone else's section
- Working Together
	- Use Subversion